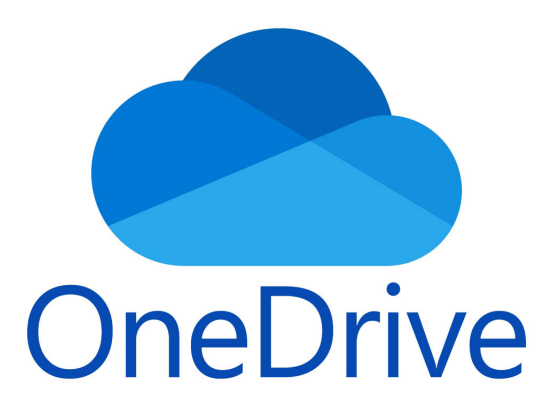

## Tutto ciò da sapere per il corretto funzionamento.

accertarsi ogni volta che si accende il computer che sia attiva l'icona di onedrive in basso a destra della barra di windows.

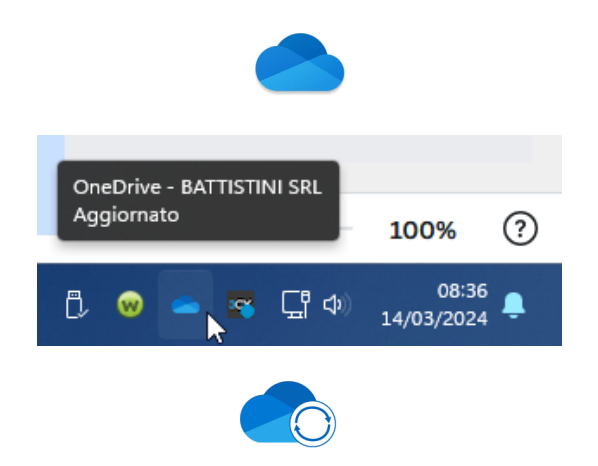

Se l'icona si presenta con due frecce i tuoi file si stanno sincronizzando.

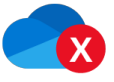

Se presente una x presta attenzione c'è un errore controlla premendola cosa comunica.

Salva i tuoi file nel formato corretto.

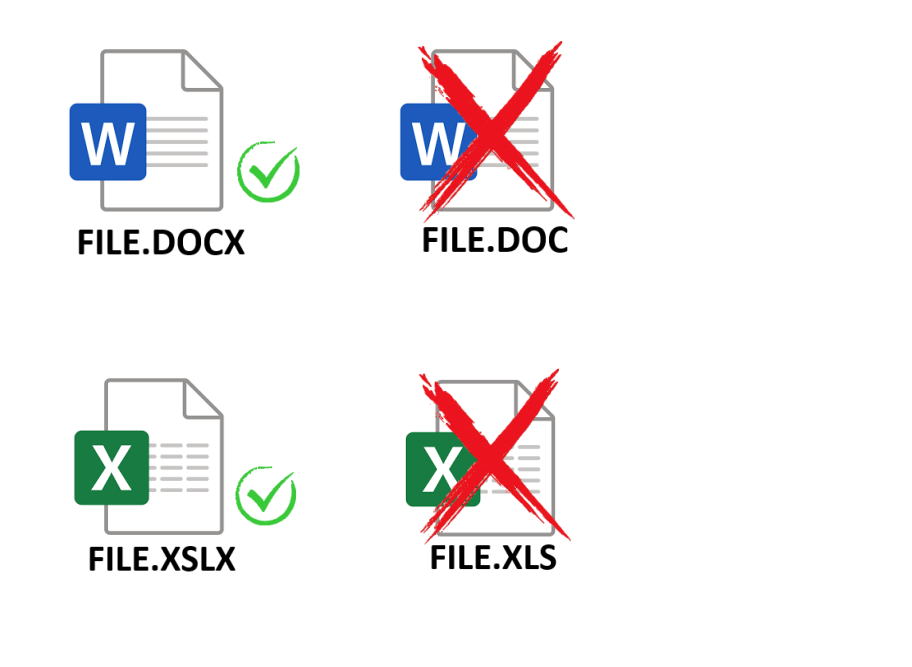

Non rinominare mai cartelle che contengono tante sottocartelle e file! se lo fai aspetta che tutti i tuoi pc si siano sincronizzati.

## conoscere lo stato di un file.

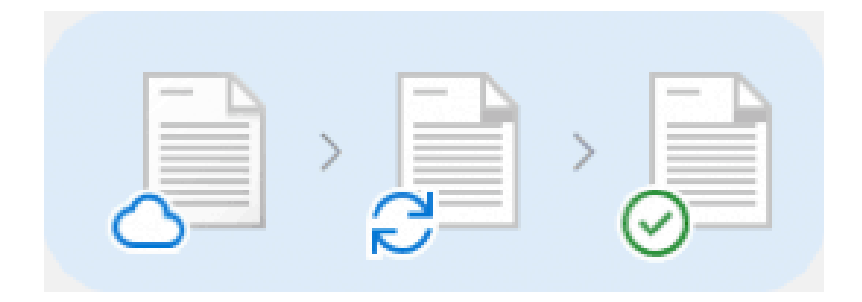

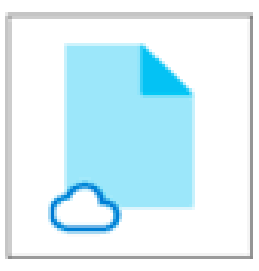

Con la nuvola, il tuo file è presente in cloud quindi senza linea internet non può essere apreto.

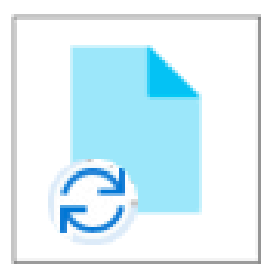

Con le due freccie, il tuo file si sta sincronizzando con il web. Attenzione: finché non cambia stato il file potrebbe non essere uguale anche sugli altri computer.

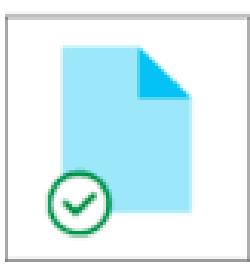

Con la spunta verde, il tuo file è presente su questo computer perchè è stato scaricato, e lo potrai sempre aprire.

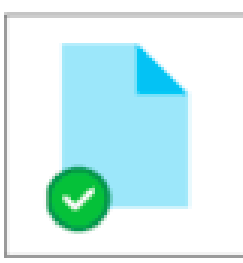

Con la spunta verde riempita totalmente, il file scaricato sarà sempre disponibile, anche qualora si decidesse di svuotare lo spazio di onedrive. Per rendere un file sempre presente premere con il tasto destro del mouse sopra il file e scegliere:

"Conserva Sempre su questo dispositivo "

## viceversa per liberare il computer dal file inutilizzato e tenerlo solo in cloud premere: "Libera spazio".

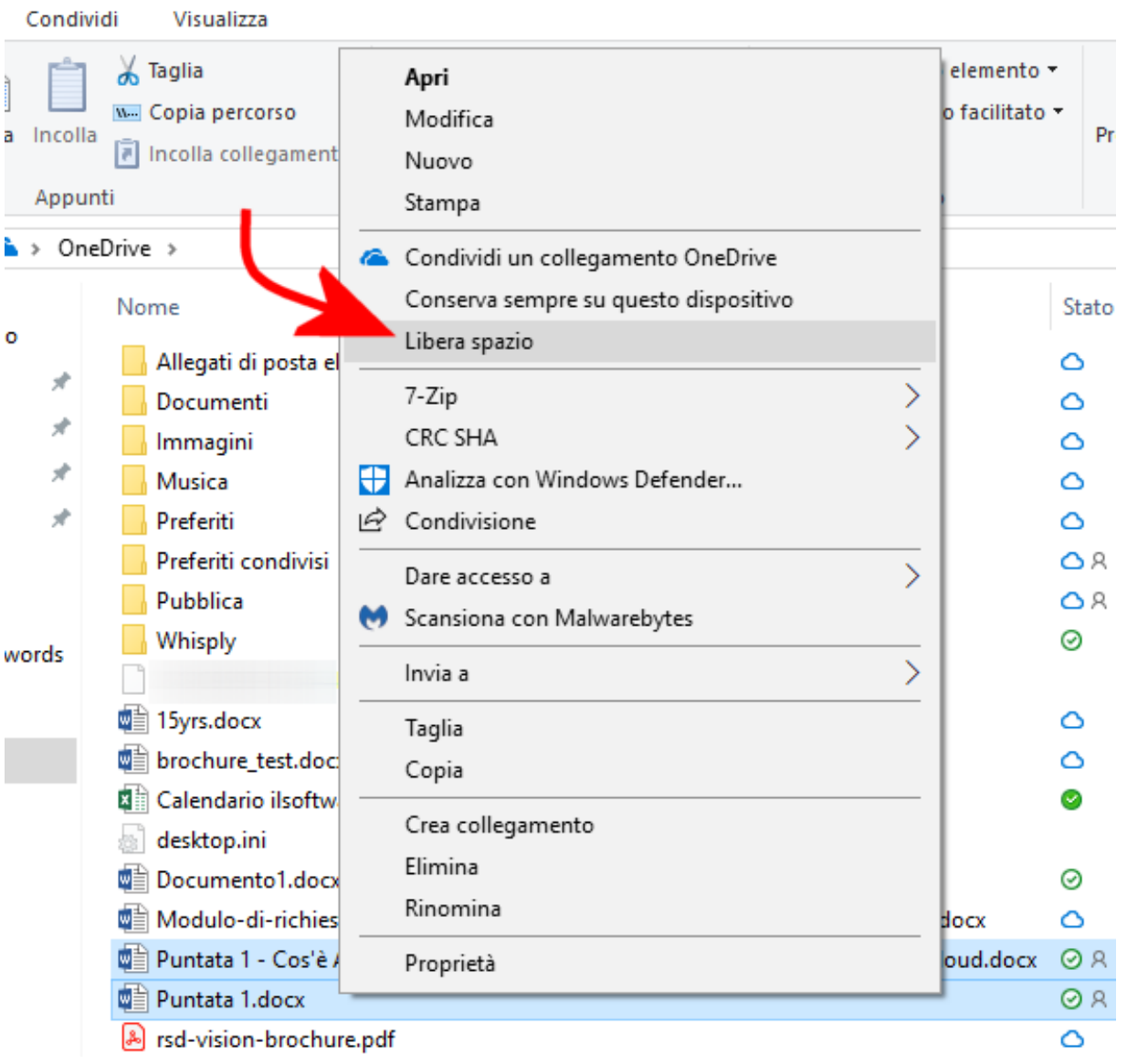

Quando apri un file potrai lavorarlo in contemporanea con i tuoi colleghi però devi accertarti che sia attivo il "Salvataggio Automatico ".

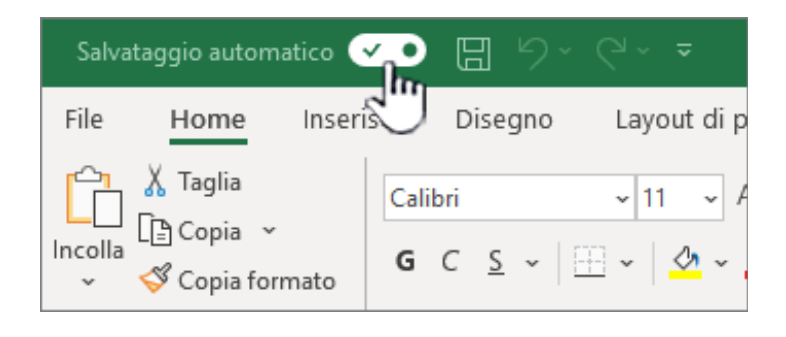

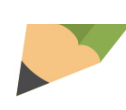